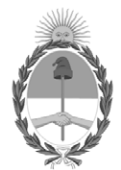

# **República Argentina - Poder Ejecutivo Nacional** 2020 - Año del General Manuel Belgrano

# **Disposición**

**Número: DI-2020-6282-APN-ANMAT#MS** 

# DI-2020-6282-APN-ANMAT#MS<br>CIUDAD DE BUENOS AIRES<br>Martes 25 de Agosto de 2020

**Referencia:** 1-47-0000-6685-19-4

VISTO el Expediente Nº 1-47-0000-6685-19-4 del Registro de esta Administración Nacional de Medicamentos, Alimentos y Tecnología Médica (ANMAT), y

CONSIDERANDO:

Que por las presentes actuaciones Voxel Argentina S.A., solicita se autorice la inscripción en el Registro Productores y Productos de Tecnología Médica (RPPTM) de esta Administración Nacional, de un nuevo producto médico.

Que las actividades de elaboración y comercialización de productos médicos se encuentran contempladas por la Ley 16463, el Decreto 9763/64, y MERCOSUR/GMC/RES. Nº 40/00, incorporada al ordenamiento jurídico nacional por Disposición ANMAT Nº 2318/02 (TO 2004), y normas complementarias.

Que consta la evaluación técnica producida por el Instituto Nacional de Productos Médicos, en la que informa que el producto estudiado reúne los requisitos técnicos que contempla la norma legal vigente, y que los establecimientos declarados demuestran aptitud para la elaboración y el control de calidad del producto cuya inscripción en el Registro se solicita.

Que corresponde autorizar la inscripción en el RPPTM del producto médico objeto de la solicitud.

Que se actúa en virtud de las facultades conferidas por el Decreto N° 1490/92 y sus modificatorios.

Por ello;

# EL ADMINISTRADOR NACIONAL DE LA ADMINISTRACIÓN NACIONAL DE

# MEDICAMENTOS, ALIMENTOS Y TECNOLOGÍA MÉDICA

### DISPONE:

ARTÍCULO 1º.- Autorízase la inscripción en el Registro Nacional de Productores y Productos de Tecnología Médica (RPPTM) de la Administración Nacional de Medicamentos, Alimentos y Tecnología Médica (ANMAT) del producto médico marca: Planmed, nombre descriptivo: Mamógrafo y nombre técnico: Unidades Radiográficas, Mamográficas, de acuerdo con lo solicitado por Voxel Argentina S.A., con los Datos Identificatorios Característicos que figuran al pie de la presente.

ARTÍCULO 2º.- Autorízanse los textos de los proyectos de rótulo/s y de instrucciones de uso que obran en documento GEDO N° IF-2020-14182218-APN-INPM#ANMAT.

ARTÍCULO 3º.- En los rótulos e instrucciones de uso autorizados deberá figurar la leyenda "Autorizado por la ANMAT PM-1374-39, con exclusión de toda otra leyenda no contemplada en la normativa vigente.

ARTICULO 4°.- Extiéndase el Certificado de Autorización e Inscripción en el RPPTM con los datos característicos mencionados en esta disposición.

ARTÍCULO 5º.- La vigencia del Certificado de Autorización será de cinco (5) años, a partir de la fecha de la presente disposición.

ARTÍCULO 6º.- Regístrese. Inscríbase en el Registro Nacional de Productores y Productos de Tecnología Médica al nuevo producto. Por el Departamento de Mesa de Entrada, notifíquese al interesado, haciéndole entrega de la presente Disposición, conjuntamente con rótulos e instrucciones de uso autorizados y el Certificado mencionado en el artículo 4°. Gírese a la Dirección de Gestión de Información Técnica a los fines de confeccionar el legajo correspondiente. Cumplido, archívese.

# DATOS IDENTIFICATORIOS CARACTERISTICOS

Nombre descriptivo: Mamógrafo.

Código de identificación y nombre técnico UMDNS: 12-425 Unidades Radiográficas, Mamográficas.

Marca del producto medico: Planmed.

Modelos: Clarity, Sophie Classic S, DigiGuide.

Clase de Riesgo: III.

Indicaciones autorizadas: sistema mamográfico de exploración diagnostica por emisión de rayos X para el estudio de las glándulas mamarias.

Condición de uso: Venta exclusiva a profesionales e instituciones sanitarias.

Nombre del fabricante: Planmed Oy.

Lugar/es de elaboración: Sorvaajankatu 7, 00880 Helsinki, Finlandia.

# Expediente Nº 1-47-0000-6685-19-4

Digitally signed by GARAY Valeria Teresa Date: 2020.08.25 15:20:15 ART Location: Ciudad Autónoma de Buenos Aires

Valeria Teresa Garay Subadministradora Nacional Administración Nacional de Medicamentos, Alimentos y Tecnología Médica

*Mamógrafos Plantned VOXEL ARGENTINA* 

# Proyecto de Rótulo: Clarity - Sophie Classic S - DigiGuide

voxel EQUIPAMIENTOS MÉDICOS Razón social del importador: VOXEL ARGENTINA S.A. Dirección del importador: Charlone 624— C.A.B.A. — Argentina Fabricante: Planmed Oy Dirección del fabricante: Soryaajankatu 7,00880 Helsinki, Finlandia. Producto: Mamógrafo Marca: Planmed Modelo: xxxxxxxx Número de serie: xxxxxxx<sub>\_</sub> external extension to the EQV XXXX Fecha de Fabricación: xx/xxxx Las instrucciones especiales para la operación y/o uso de este dispositivo se encuentran detalladas en el manual del usuario. Condición de Venta: Venta exclusiva a profesionales e instituciones sanitarias. Director Técnico: Ing. Martin Turjanski - Mat.n° 4840 PRODUCTO AUTORIZADO POR LA A.N.M.A.T. PM 1374-39

#### Modelos:

Clarity

Sophie Classic S

**DigiGuide** 

Nota 1: La denominación que se observa en el proyecto de Rótulo indicando "EQV" representa una denominación interna que se utiliza en Voxel Argentina S.A. para identificar el producto, en este caso "EQ" identifica que es un equipo médico, "V" indica que fue importado por Voxel y luego se indica un número que es correlativo según el stock de Equipos de Voxel Argentina S.A.

VUXEL ARGESTINA Ing. MARTIN A. TURJANSKI PR. SIDENTE DIRECTOR TECNICO MAT. 4840

*1 ITAIAM-PLA-01 RET.2 Proyecto de Rótulo*  IF-2020-14182218-APN-INPM#ANMAT

Página 1 de 18

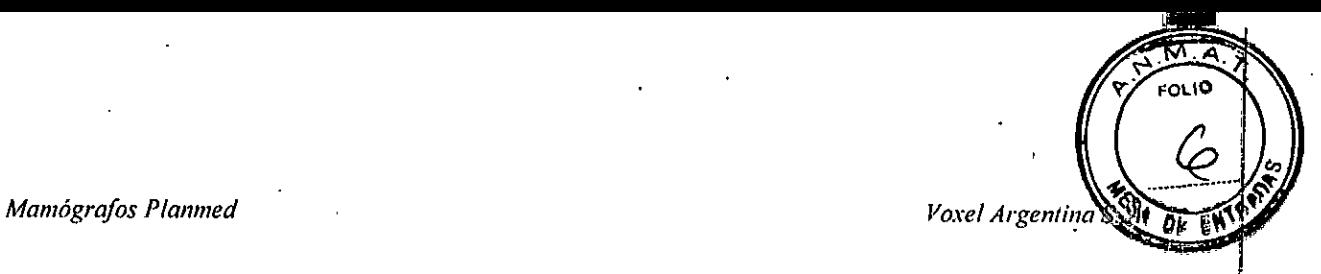

# **Instrucciones de Uso: Mamógrafos Planmed Clarity - Sophie Classic S — DigiGuide**

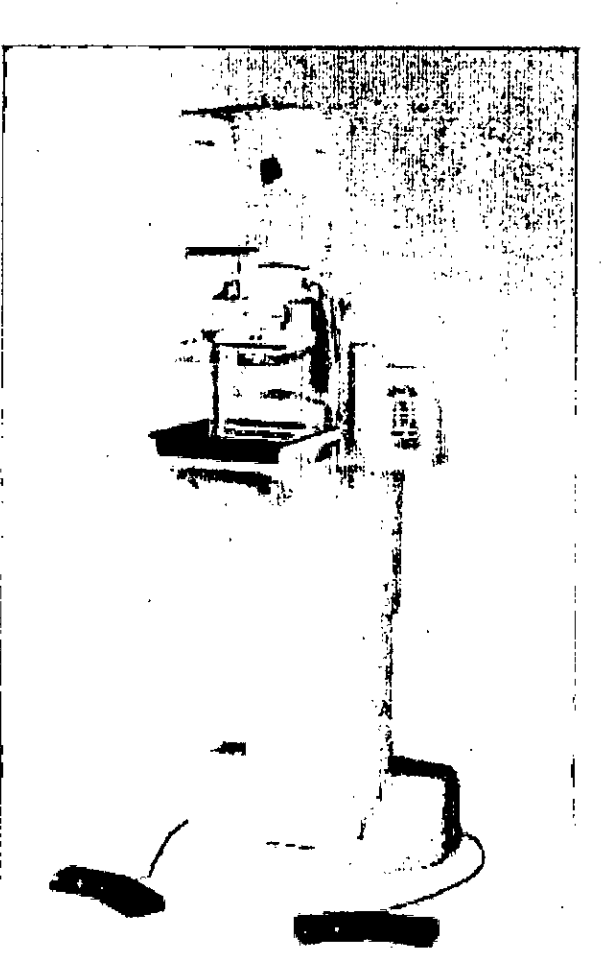

ACL AKGEWAWAS.A. Ing. MARTINA. TURJANSKI PRE !DENTE DIRECTOR TECNICO MAT. 4840

ITAIAM-PLA-03 REV.2 Instrucciones de Uso IF-2020-14182218-APN-INPM#ANMAT

Página 2 de 18

*Mannigrafos Planmed* 

#### **DATOS DEL ROTULO DE LOS MAMOGRAFOS PLANMED**

El rotulo incluye entre otros datos la siguiente información:

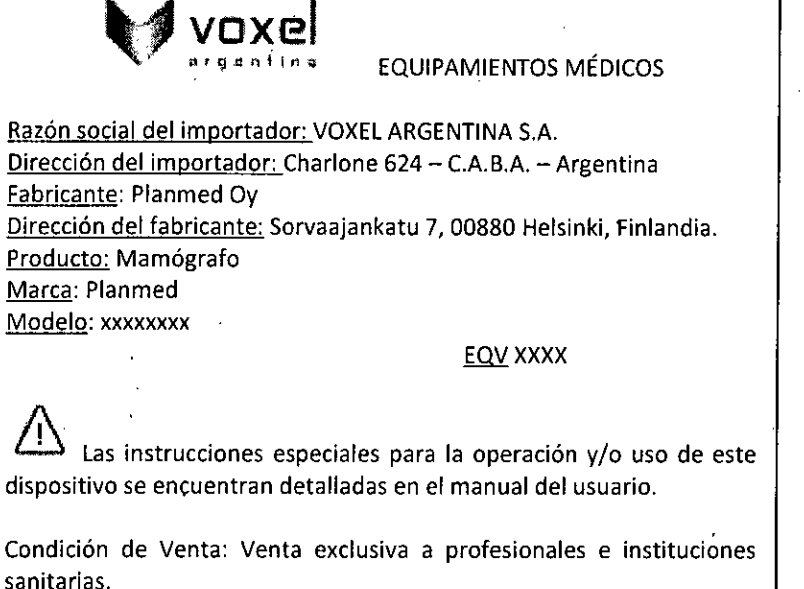

Director Técnico: Ing. Martin Turjanski - Mat.n° 4840 PRODUCTO AUTORIZADO POR LA A.N.M.A.T. PM 1374-39

#### **Modelos:**

Clarity

Sophie Classic S

**DigiGuide** 

**Nota 1:** La denominación que se observa en el proyecto de Rótulo indicando "EQV" representa una denominación interna que se utiliza en Voxel Argentina S.A. para identificar el producto, en este caso "EQ" identifica que es un equipo médico, "V" indica que fue importado por Voxel y luego se indica un número que es correlativo según el stock de Equipos de Voxel Argentina S.A.

#### **ENCENDIDO DE LA UNIDAD**

**NOTA** Asegúrese de que el botón de bloqueo del brazo C ha sido quitado de la base de la unidad de rayos X. Si no, quítelo girándolo en sentido contrario a la dirección de las agujas del reloj.

1. Presione el botón **On/Off** que está situado en la base detrás de la columna fija.

Cuando se conecta la corriente eléctrica, la unidad llevará a cabo una autocomprobación durará aproximadamente 10 segundos, durante los cuales la unidad se realizará comprobaciones automáticas.

Cuando la autocomprobación haya finalizado satisfactoriamente, aparecerá breventente<br>VOXEL ACE: **VOXE**  display del teclado un mensaje indicando esto. reve**rferite/en** el .<br>:L*y* GENY INA S.A.

La hora actual aparecerá en la pantalla hora/fuerza.

Esto indica que la unidad de rayos X está lista para su uso.

*ITMAM-PLA-03 REV.2 <i>J ITMAM-PLA-03 REV.2 <i>J J* Instrucciones de Uso

Voxel Argentina

Ing. **MARTIN A.** TURJANSKI PRESIDENTE Página 3 de 18 **IRECTOR TECNICO**<br>MAT. 4040 IF-2020  $\frac{14182218}{4}$ APN-INPM#ANMAT<br>  $\frac{10000}{4}$  Ing. MARTIN A. TURJANSKI<br>
Página 3 de 18 DIRECTOR TECNICO *Mannígrafos Planmed* 

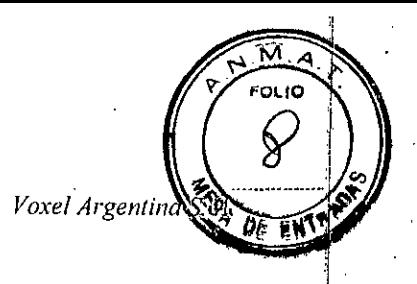

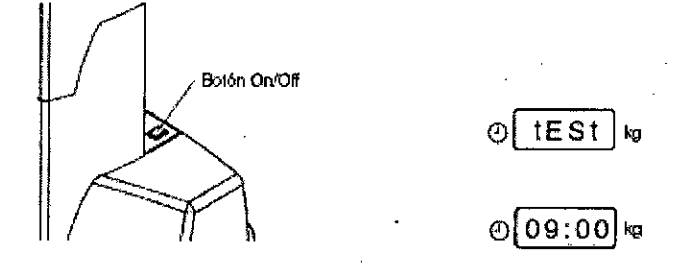

2. Pulse y mantenga pulsada la tecla CC (alrededor de cuatro segundos), hasta que el brazo C comience a moverse.

El brazo C girará en sentido contrario a la dirección de las agujas del reloj desde la posición de transporte a la posición de trabajo. Al mismo tiempo la columna telescópica se elevará hasta una altura preestablecida, aproximadamente a tres cuartos de la altura máxima. Cuando el brazo C alcance la posición correcta dejará de moverse..

NOTA Pulse y mantenga pulsado el interruptor "placa arriba" o "placa abajo" en el pedal para detener el movimiento del brazo C.

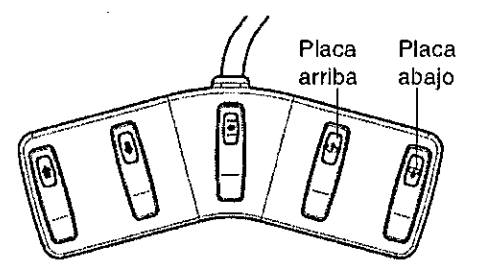

NOTA Si aparecen en el display las letras Er (error) y un número (número del error), significa que existe algún problema en la unidad y que no ha superado la autocomprobación. El manual de usuario dispone de una sección con todos los posibles errores y mensajes de error para su consulta y resolución.

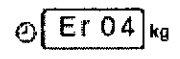

NOTA Si aparece en el display la palabra StOP, indica que se ha pulsado el botón de emergencia de la cubierta. Tire del botón para que desaparezca el mensaje del display y permitir así el funcionamiento de la unidad.

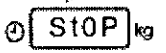

COLOCACIÓN Y EXTRACCIÓN DEL BUCKY VOXEL A Hay dos tamaños de Bucky, 18x24cm y 24x30 cm. Seleccione el tamaño correcto del Bucky según el cassette que usted va a utilizar f • r ryfe<br>full *3 ITMAM-PLA-03 REK2*  Para colocar el Bucky:  $A$ ina s.a *Instrucciones de* IF-2020 1418224 MARTULANE ANNA T PRESIDENTE DIRECTOR TECNICO

Página 4 de 18

MAT. 4340

Mamógrafás Planmed Voxel Argenti

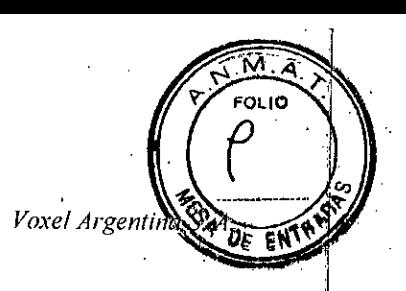

Deslice el Bucky a lo largo de la superficie del estante hasta que llegue al fondo. 2. Gire las perillas de bloqueo de ambos lados simultáneamente hacia atrás.

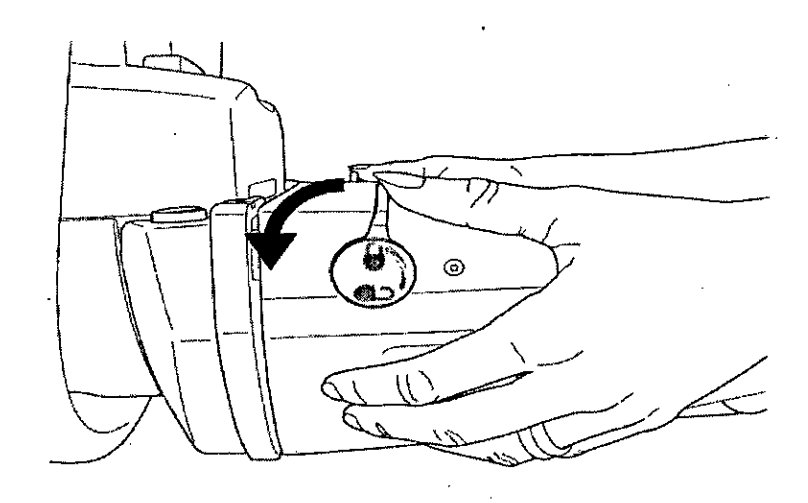

#### **Para extraer el Bucky:**

1. Gire hacia arriba las perillas de bloqueo de ambos lados para desenganchar el mecanismo de bloqueo,

Extraiga el Bucky.

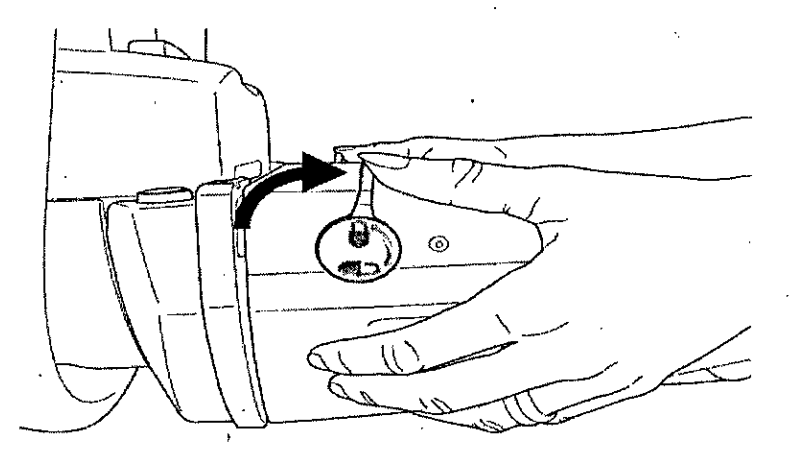

VUXEL ARGENTINA

 $n_{\rm g}$ . MARTINA. TURJANSKI PRE FIDENTE

#### **COLOCACIÓN Y EXTRACCIÓN DE LA PLACA DE COMPRESIÓN**

#### **Para colocar la placa de compresión:**

DIRECTOR TECNICO<br>MAT. 4840 mg. MATTIN<br>PREVIDENT<br>DIRECTOR TEC<br>1. Pulse la tecla de i**nterrupción de la compresión** para mover hacia arriba el soporte de la placa. •

Esto asegura que hay suficiente espacio entre el soporte de la placa y el Bucky para efectuar la colocación de la placa de compresión.

Hay dos tamaños de placas de compresión, 18x24cm y 24x30cm.

Coloque la placa de compresión en el soporte de la placa en una posición inclinada hacia abajo.

3. Tire hacia arriba la placa para bloquearla en su posición.

4 17711AAI-PL4-03 RE1/12 Instrucciones de Uso IF-2020-14182218-APN-INPM#ANMAT *Manu5grafos Plantned* 

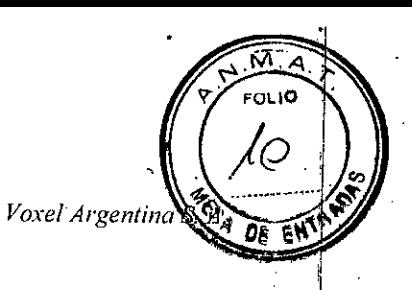

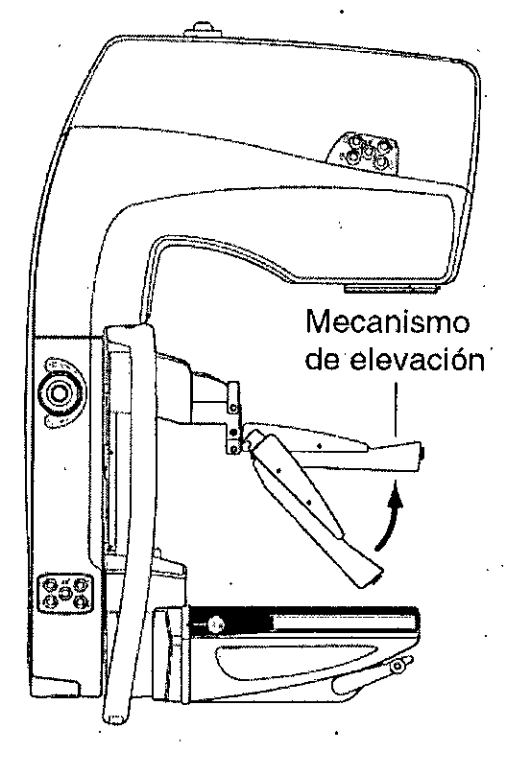

Para extraer la placa de compresión:

ᡥᡱ 1. Pulse la tecla de interrupción de la compresión para mover el soporte de la placa á la posición prefijada.

Si usted utiliza el bloqueo de la placa opcional, pulse la tecla verde de desbloqueo para aflojar la placa

3. Incline la placa hacia abajo y sáquela.

VOXEL AVALITINA S.A. Ing. MARTIN A. TURJANSKI PRESIDENTE DIRECTOR TECNICO MAT. 4640

*5 ITMAM-PLA-03 REV.2 Instrucciones de Uso*  IF-2020-14182218-APN-INPM#ANMAT

Página 6 de 18

*Matnógrafos Plantned* 

*Voxel Argentina* 

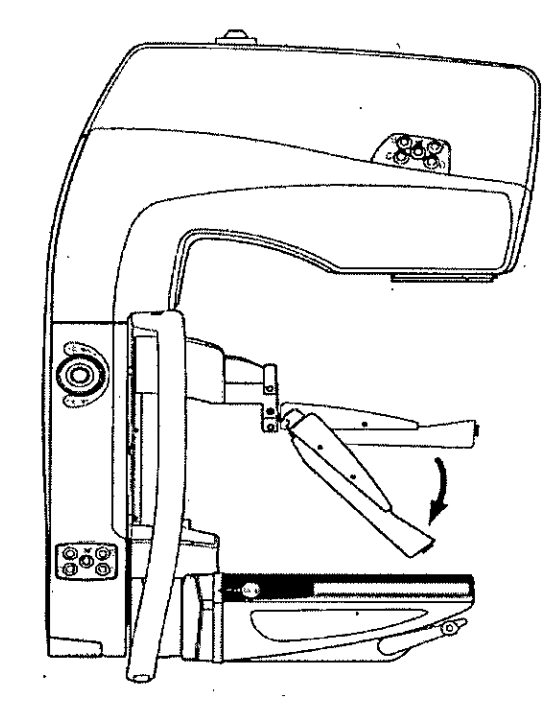

#### CARGA DEL CASSETTE

#### Para cargar el cassette:

Encienda la unidad de rayos X.

Deslice el cassette a la apertura del cassette hasta que es tirado adentro por el mecanismo de carga.

El cassette puede insertarse en cualquier lado de la unidad de rayos X. Asegúrese de que inserte, el cassette correctamente.

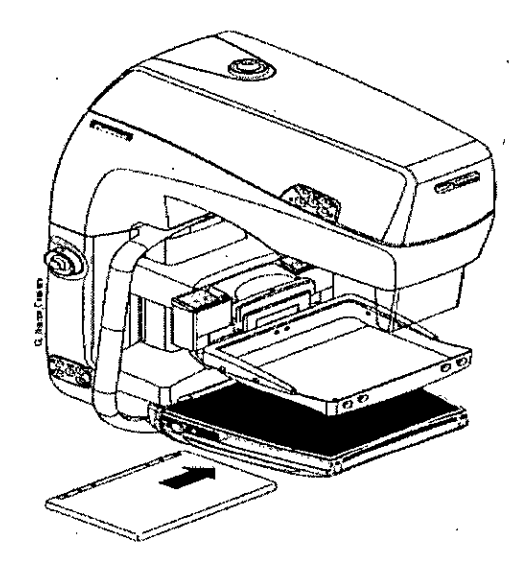

VOXEL ARGAITINA S.A.

Ing. MARTIN A. TURJANSKI **PRESIDENTE** DIRECTOR TECNICO

MAT: 4840<br>NOTA Después de cargar el cassette compruebe siempre que el cassette está en el centro del Bucky (distancia a ambos lados aproximadamente 3 mm).

*6 ITMAM-PLA-03 REIC.2 Instrucciones de Uso*  IF-2020-14182218-APN-INPM#ANMAT

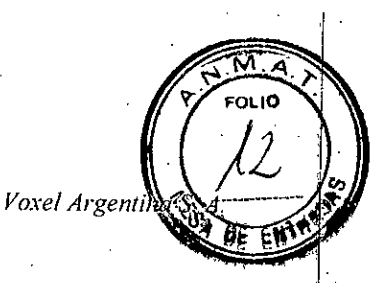

# **INTERRUPCIÓN AUTOMÁTICA DE LA PLACA & EXPULSIÓN DEL CASSETTE**

Para minimizar la incomodidad de la paciente puede configurar la unidad de rayos X para que, una vez terminada la exposición, la placa de compresión se afloje automática y el cassette se expulsa automáticamente inmediatamente:

**NOTA** Esta función NO DEBE activarse si se tiene que realizar una biopsia.

**Para activar la función de descompresión automática de la placa & Expulsión del cassette:** 

 $\gamma^2$ דור Pulse la tecla **CTL** para activar la modalidad de funcionamiento secundario. El indicador luminoso se encenderá.

Pulse el botón de **interrupción de la compresión.** El indicador luminoso se encenderá

#### **Para desactivar la función:**

al activarse la función.

1. Repita el procedimiento anterior. El indicador luminoso se apagará.

**NOTA** En proyección CC, el cassette será expulsado del lado derecho de la unidad de rayos X. En otras proyecciones el cassette será expulsado hacia arriba.

#### **AJUSTE DE LA DENSIDAD DE LA PELÍCULA**

La densidad de la película puede ajustarse si fuera necesario. Sólo puede ajustarse en los modos AEC y MEO. Observe que el cassette, la pantalla, la película, el tipo del procesador de la película y los productos químicos para el procesamiento y las temperaturas afectarán a la densidad de la película.

**Ajustar la densidad de la película:** 

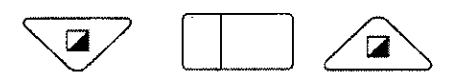

Seleccione la densidad con las teclas **densidad arriba** y **densidad abajo.** El nivel de densidad tiene 15 pasos, desde -7 (exposiciones claras) hasta +7 (exposiciones oscuras). Cada paso representa un 13% de cambio en la densidad.

VOXEL ARGENTINA S.A. **ing. MARTIN A. TURJANSKI** 

PRESIDENTE DIRECTOR TECNICO

IF-2020-14182218-APN-INPM#ANMAT

*7 ITMAM-PLA-03 REV.2 InstrIgieSIOde* Uso

Página 8 de 18

*Mamógrafos Planmed Vavel Argentina* 

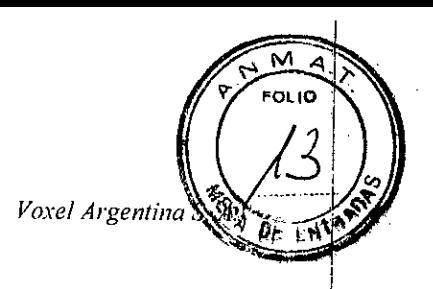

# **CONFIGURACIÓN DE LOS VALORES DE EXPOSICIÓN Y SELECCIÓN DE LA VISTA**

#### **Para configurar los valores de exposición:**

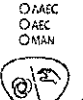

1. Pulse la tecla de **exposición automática/manual** para seleccionar el control de exposición automático (AEC), si no fue aun seleccionado.

Con el AEC convencional se debería seleccionar el valor kV correcto antes de la exposición y con la modalidad AAEC se seleccionará automáticamente un valor de kV antes de la exposición que se ajustará durante la misma.

Cuando se haya seleccionado la modalidad AEC, después de la exposición, aparecerá el valor correcto de mAs en la pantalla del mAs.

(Para mayores informaciones sobre las modalidades de AEC y las configuraciones de usuario, se debe consultar el manual de usuario).

 $\frac{1}{20}$  $\mathbb{Q}|_{\mathcal{Z}}$ 2. Seleccione el punto focal que requiera. El indicador luminoso correspondiente se encenderá. Recuerde que cuando cambie el punto focal deberá pulsar y mantener presionada la tecla durante 4 segundos.

3. Si usara una modalidad AEC convencional, seleccione el valor de kV requerido por la paciente que debe ser examinada.

**NOTE** Se puede configurar la unidad de rayos X para que muestre automáticamente el valor de kV sugerido después que se haya comprimido el seno. Para ello se debe consultar el manual de usuario).

# $\binom{8}{4}$

4. Asegúrese que la filtración que se está usando sea apropiada para el valor de kV que ha seleccionado. Si fuera necesario, cambie la filtración.

#### **Selección de la vista**

Las teclas de selección de visión están divididas de acuerdo al seno que se debe examinar, es decir, para el seno izquierdo las vistas **CC, OBL,** y **LAT** se seleccionan con las teclas del lado izquierdo (SIN) del panel. Las vistas del seno derecho se seleccionan con las teclas ubicadas en el lado derecho (DEX) del panel.

Cada tecla de selección de visualización incluye una selección de vista normal y una función de selección de la vista de tres segundos.

El seno a examinar se señala con una flecha en la esquina del ángulo inferior derecho o izquierdo de la pantalla del ángulo. Tenga en cuenta que esta indicación no está disponible con ángulos del brazo C mayores a 99°.

**NOTA** Antes de la exposición, seleccione siempre la vista correcta en el panel de control, aún si el ángulo del Brazo C fuera el correcto de modo de asegurar la correcta lateralidad de los datos de la imagen.

NOTA Si antes de la exposición no se presionara ninguna tecla para seleccionar la vista, la unidad de rayos X usará la vista previamente seleccionada. Se recomienda utilizar marcadores de película para garantizar la identificación correcta de la vista.

*8 ITMAM-PLA-03 REV.2 ITMAM-PLA-03 <i>PHTPLA-03 REV.2 IF-2020 PHTPLA-APN-INPM-* $4182218$ -APN-INPM#ANMAT

MG. MARTIN A. TURJANSKI<br>HERE DINTE DIRECTOR TECNICO Página 9 de 18

Mamógrafos Planmed **Voxel Argentina** 

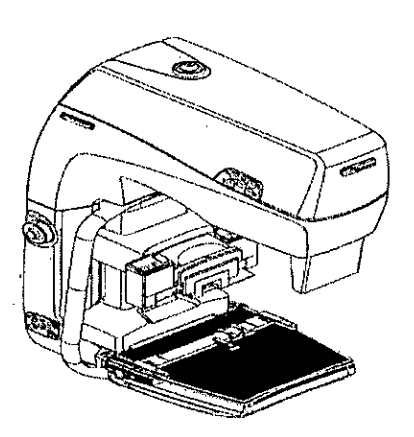

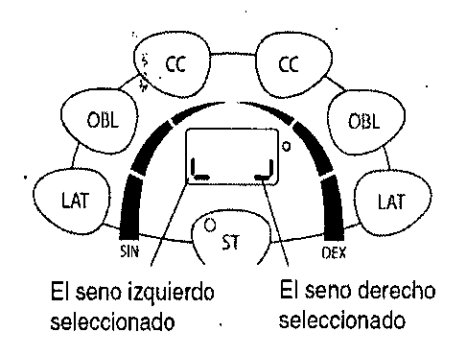

#### Para seleccionar la vista deseada:

1. Seleccione la vista de exposición que va a utilizar de los marcadores de película (opcional) y deslice los otros marcadores fuera del nivel de cassette.

2. Seleccione la vista de exposición requerida pulsando una de las teclas de selección visualización. El brazo C rotará hasta la vista seleccionada si no se encuentra ya en dicha posición.

3. Pulse nuevamente la tecla para detener el movimiento del brazo C.

Si ha elegido una vista errónea, pulse la tecla de visualización correcta y el brazo C se. moverá hacia la nueva vista.

 $\frac{1}{2}$  (ready /II 'PREI

Las luces de READY del panel de control y en el soporte del control de exposición se encenderán cuando el cassette está correctamente cargado, cuando se haya seleccionado el ángulo de proyección y el brazo C se encuentre en la posición correcta.

#### Selección vista normal

#### Vista craneocaudal

Pulse la tecla CC izquierda para seleccionar la vista craneocaudal izquierda o la tecla CC derecha para seleccionar la vista craneocaudal derecha.

El brazo C permanecerá en posición vertical o se moverá en posición vertical desde una de las otras vistas.

Seno izquierdo

Tecla CC izquierda

VOXEL AKGEN WINA S.A

Ing. MARTIN A. TURJANSKI RESIDENTE DIRECTOR TECNICO MAT. 4840

ITMAM-PLA-03 REV.2 Instrucciones de Uso IF-2020-14182218-APN-INPM#ANMAT

Página 10 de 18

Voxel Argentina

FOLIO

#### **Vista oblicua.medio-lateral**

Pulse la tecla **OBL izquierda** para seleccionar la vista oblicua medio-lateral del seno izquierdo, o pulse la tecla **OBL derecha** para seleccionar la vista medio-lateral del seno derecho. El brazo C girará hacia el ángulo seleccionado previamente, a la izquierda o a la derecha, en

función de la tecla que ha pulsado. El ángulo aparecerá en la pantalla ángulo. (Ver "Configuración del ángulo de visión oblicuo)

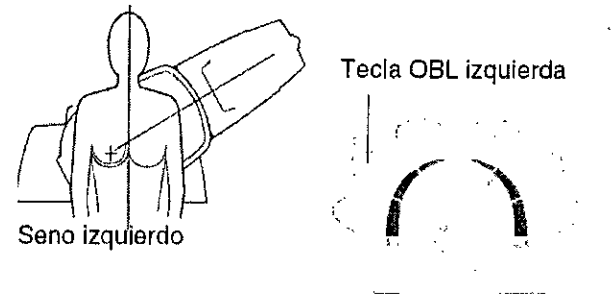

#### **Vista medio-lateral**

Pulse la tecla **LAT izquierda** para seleccionar la vista medio-lateral del seno izquierdo, o pulse la tecla **LAT derecha** para seleccionar la vista medio-lateral del seno derecho. El brazo C girará hacia la posición horizontal, a la izquierda o a la derecha, en función de la tecla que ha pulsado. El ángulo aparecerá en la pantalla ángulo.

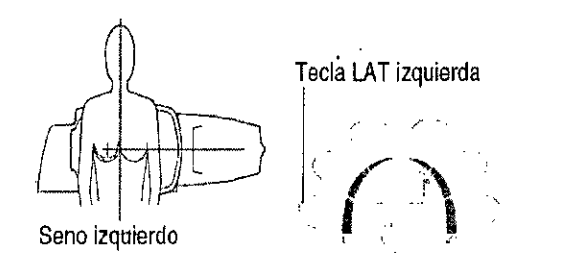

#### **SINTONIZACIÓN DE PRECISIÓN DEL ÁNGULO DE PROYECCIÓN**

Se puede ajustar el ángulo de proyección presionando los interruptores del brazo C (véase ilustración de abajo).

En la **vista craneocaudal** el brazo C puede moverse hacia arriba aproximadamente unos 15<sup>°</sup> tanto en sentido horario como antihorario. '

En la **vista oblicua medio-lateral** y en la **vista oblicua latero-medial** el ángulo de proyección puede configurarse entre los 15° y 75°. Si el nuevo ángulo se encontrara entre los 30° y 75° quedará grabado automáticamente en la memoria y se puede volver a ver pulsando la tecla oblicua.

En la **vista medio-lateral** y en la **vista latero-medial** el brazo C puede rotar en sentido horari antihorario.

El nuevo ángulo aparecerá en la pantalla ángulo.<br>
VOASL A **A** A S.A.

 $TCRJANSKI$ *10 ITMAM-PLA-03 REV.2 Instructiones de CNSC* IF-2020-14182218-APN-INPM#ANMAT

Página 11 de 18

*Manu5grafos Planmed* 

### AJUSTE DE LA ALTURA DE LA UNIDAD DE RAYOS X

#### Para ajustar la altura de la unidad de rayos X para que se ajuste a la paciente:

Pulse el interruptor de ajuste de la altura superior para mover hacia arriba el brazo C o pulse el interruptor de ajuste de la altura inferior para mover hacia abajo el brazo C.

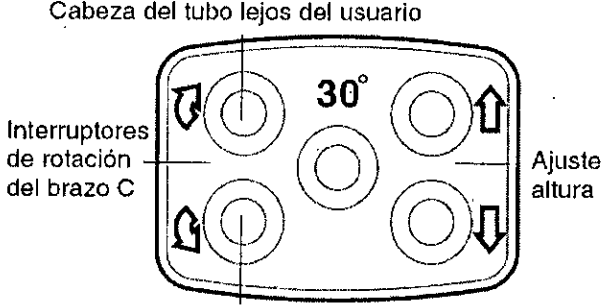

Cabeza del tubo hacia el usuario

NOTA La altura de la unidad de rayos X también puede regularse mediante los interruptores presentes en el pedal.

#### COMPRESIÓN DEL SENO

#### Para posicionar y comprimir el seno:

- Posicione el seno en el Bucky o en la plataforma de amplificación. El tórax debajo del pecho debería estar presionado contra el borde del Bucky.
- $2.$ Manipule y extienda el seno hacia adelante y hacia afuera sobre el Bucky tanto como sea posible.
- Coloque el pedal en una posición cómoda e inicie la compresión pulsando el interruptor bajar placa de cualquiera de los pedales. La luz de campo se encenderá automáticamente por 25 segundos y la placa de compresión comenzará a descender, Durante esta fase de compresión del seno, aparecerá en la pantalla hora/fuerza el límite de compresión máxima (expresada en • kilogramos) que se ha configurado y el mismo empezará a parpadear.

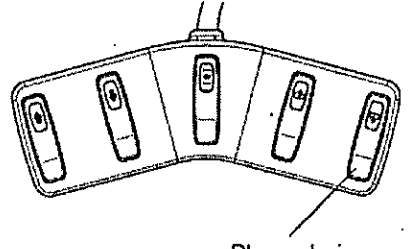

VOXEL AR

Ÿ. או וסי

ъI

Voxel Argentin

Placa abajo

- 4 Se puede interrumpir la compresión soltando el interruptor del pedal. compresión presione otra vez el pedal.
- 5 Para continuar compresión presione el pedal de nuevo.

ntindar la 9 MD: MARTIN A. TURJANSKI PRESIDENTE

*11 ITAIAM-PLA-03 REM2 Instrucciones de Uso*  IF-2020-14182218-APN-INPM#ANMAT

 $I<sub>1</sub>$ .  $I<sub>0</sub>$ 

*Maniógrofos Planmed* 

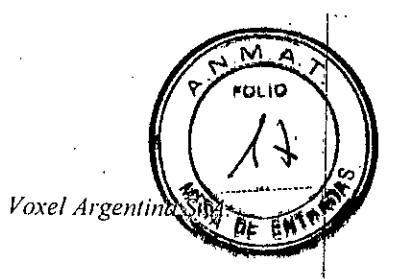

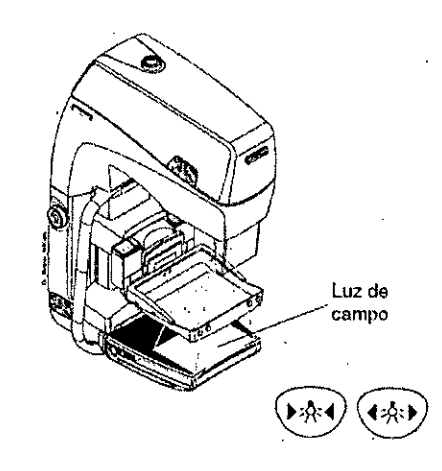

6. Pulse cualquiera de las teclas campo/luz para encender la luz de campo de radiación.

 $1<sub>1</sub>$ 

7 Si fuera necesario, ajuste el tamaño del campo de radiación pulsando cualquiera de las teclas de campo/luz.

La placa de compresión puede moverse hacia arriba pulsando el interruptor de subir placa en cualquiera de los pedales.

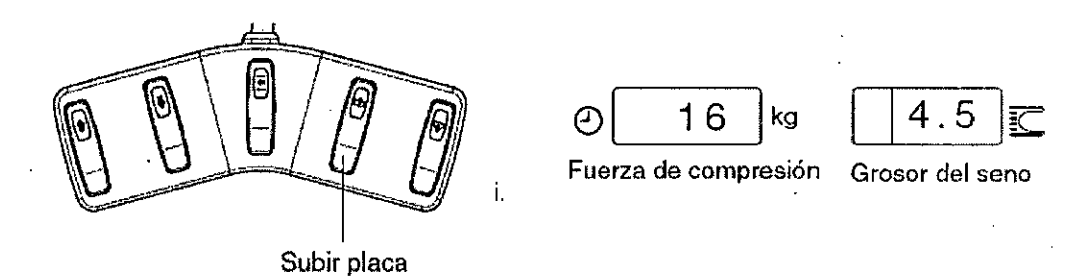

- Cuando inicie a comprimir el seno de la paciente, el límite de la fuerza de compresión desaparecerá la pantalla y será reemplazado por la fuerza de compresión real (en kilogramos). La distancia (en centímetros) entre las placas de compresión, que es el grosor del seno, aparecerá en la pantalla del grosor del seno.
- Cuando la fuerza de compresión llega al límite prefijado se escuchará un tono de señal y la compresión se detendrá.
- Para continuar la compresión, detenga y luego vuelva a pulsar otra vez el control de compresión. La placa volverá a descender otra vez, pero esta vez a una velocidad menor.
- La compresión puede ser ajustado minuciosamente de modo manual girando la perilla de compresión manual.

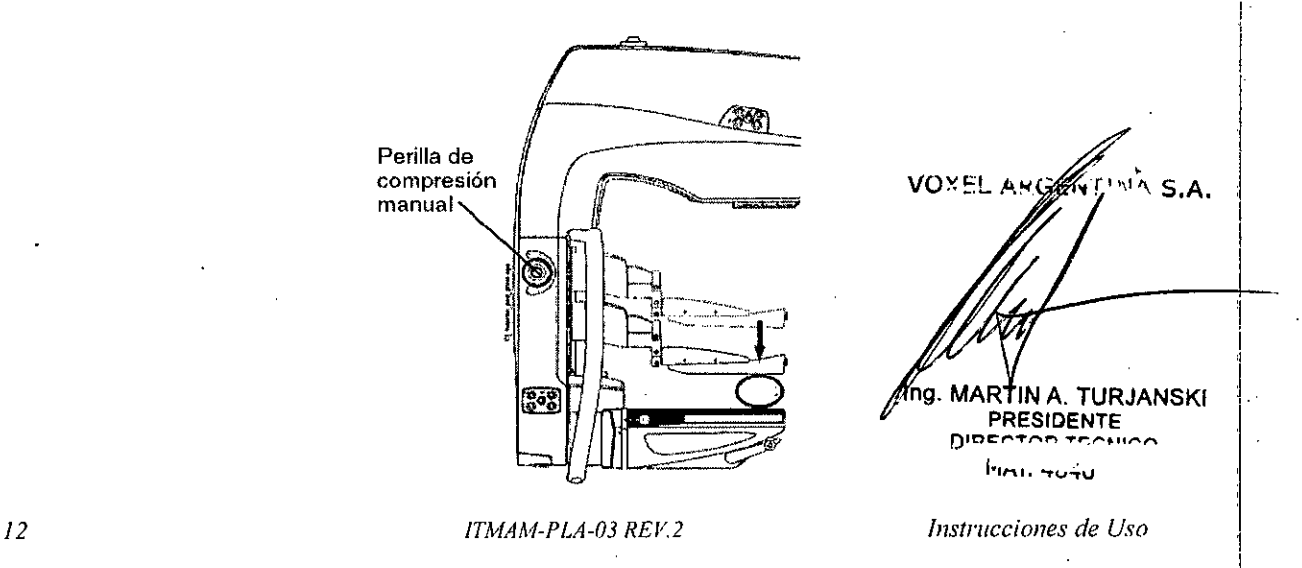

#### *Mamógrafos Planmed*

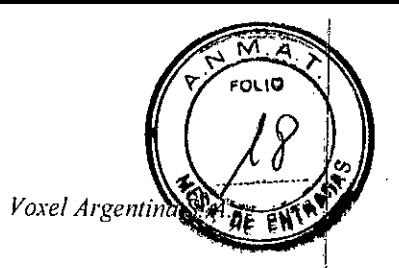

**NOTA** Tenga cuidado y no deje las manos entre la placa de compresión y del Bucky durante la compresión.

#### **Interrupción de emergencia de la compresión**

#### **Para interrumpir la compresión en una emergencia:**

(4) Pulse la tecla de **interrupción compresión** o el interruptor **subir placa** del pedal

Si se produjera una falla de energía mientras se está examinando a una paciente, el modo más rápido y fácil para soltar la placa de compresión es **tirar la perilla hacia la paciente** (ver figura). Esto aflojará la placa de comprensión si la fuerza de compresión fuera demasiado elevada. Para volver la placa hacia su posición normal, simplemente empuje la placa atrás hacia su posición.

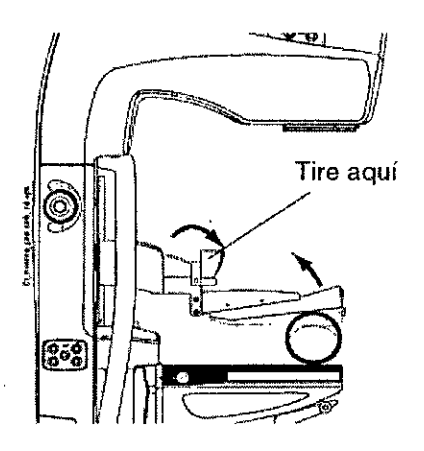

**No debe pulsar el botón de paro de emergencia en esta situación porque detendrá el funcionamiento de la unidad de rayos X.** 

#### **TOMAR UNA MAMOGRAFÍA**

#### **Para tomar una mamografía:**

- Antes de tomar una mamografía, cerciórese que la cabeza o los hombros de la paciente no se interpongan en el trayecto del rayo de radiación.
- 2. Protéjase de la radiación.

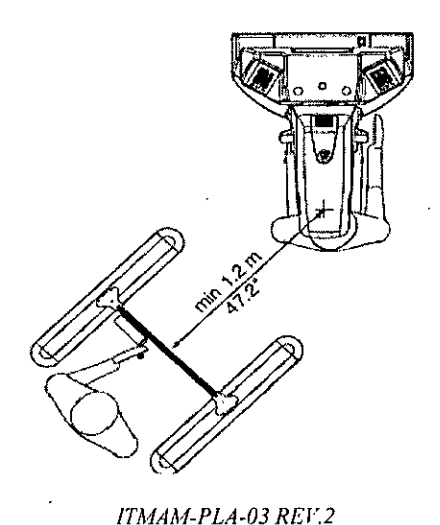

**vO . L Aan4 S.A.** 

ng. MARTIN A. TURJANSKI PRESIDENTE n **i.1.1** -Y')-")

*Instrucciones de Uso*  IF-2020-14182218-APN-INPM#ANMAT

*13* 

ų.

#### *Manu5grafos Planmed Voxel Argentina*

ou IC

NOTA La protección radiológica mínima requerida es de 60 cm de ancho, 185 como mínimo de altura y menos de 15 cm desde el suelo. El material utilizado debe tener una atenuación mínima equivalente a 0.08 mm de blindaje y debe permitir ver al paciente y al equipo.

CAUTION:X-RAYS<br>ATTENTION:RAYONS-X

3. Tome una mamografía pulsando el botón del mando a distancia. Nótese que el botón debe mantenerse presionádo durante toda la exposición. Si quita el dedo del botón de exposición antes que la misma termine, aparecerá en la pantalla un mensaje de error.

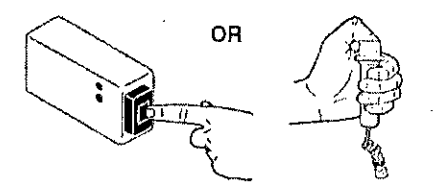

Los indicadores luminosos de exposición del panel de control y el soporte de control de exposición se encenderán y escuchará dos tonos durante el período de exposición. El primer tono es el tono de inicio y el segundo, un tono más alto, es el tono de exposición. Al finalizarse la toma de la mamografía se detendrá el tono.

#### DESPUÉS DE LA EXPOSICIÓN

Si la función de interrupción automática de la placa & Expulsión del cassette está activada, la placa de compresión se detendrá automáticamente y el cassette se expulsará automáticamente una vez finalizada la exposición.

 $\bigcirc$ 1. Si la función de Interrupción automática de la compresión & Expulsión del cassette no está activada, pulse la tecla interrupción compresión para aflojar la placa de compresión. La placa se moverá automáticamente hacia la posición de listo (ready).

También puede detener la placa de compresión pulsando y manteniendo presionado el interruptor subir placa del pedal. Sin embargo, debe tenerse en cuenta que la placa se moverá mientras que se mantenga presionado el interruptor y que la misma no alcanzará automáticamente la posición de listo.

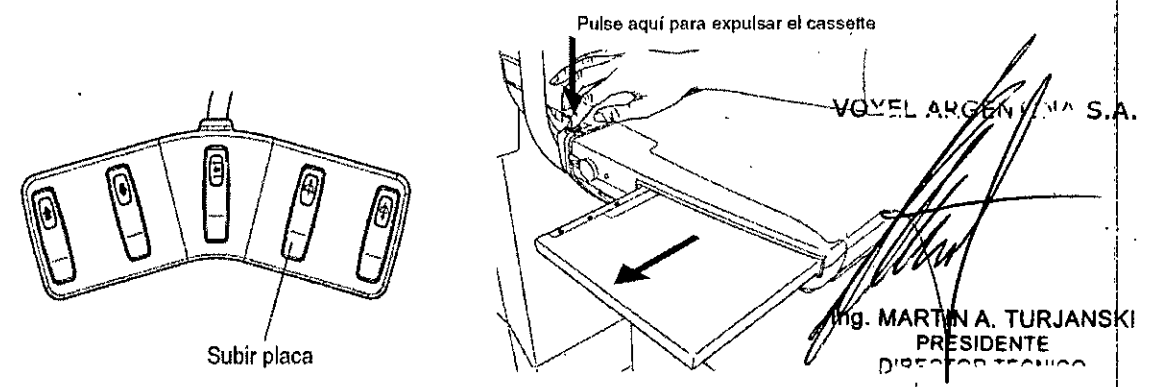

Pulse la tecla expulsión del cassette para expulsar el cassette. El cassette será expulsado del lado donde usted presiona la tecla.

Guíe a la paciente fuera de la unidad de rayos X.

La siguiente exposición podrá tomarse cuando la hora actual reaparezca en la pantalla hora/fuerza. El tiempo de retraso que se muestra en línea en la pantalla hora/fuerza dependerá de los parámetros de exposición utilizados.

*14 ITAIAM-PLA-03 REV.2 Instrucciones de Uso*  IF-2020-14182218-APN-INPM#ANMAT

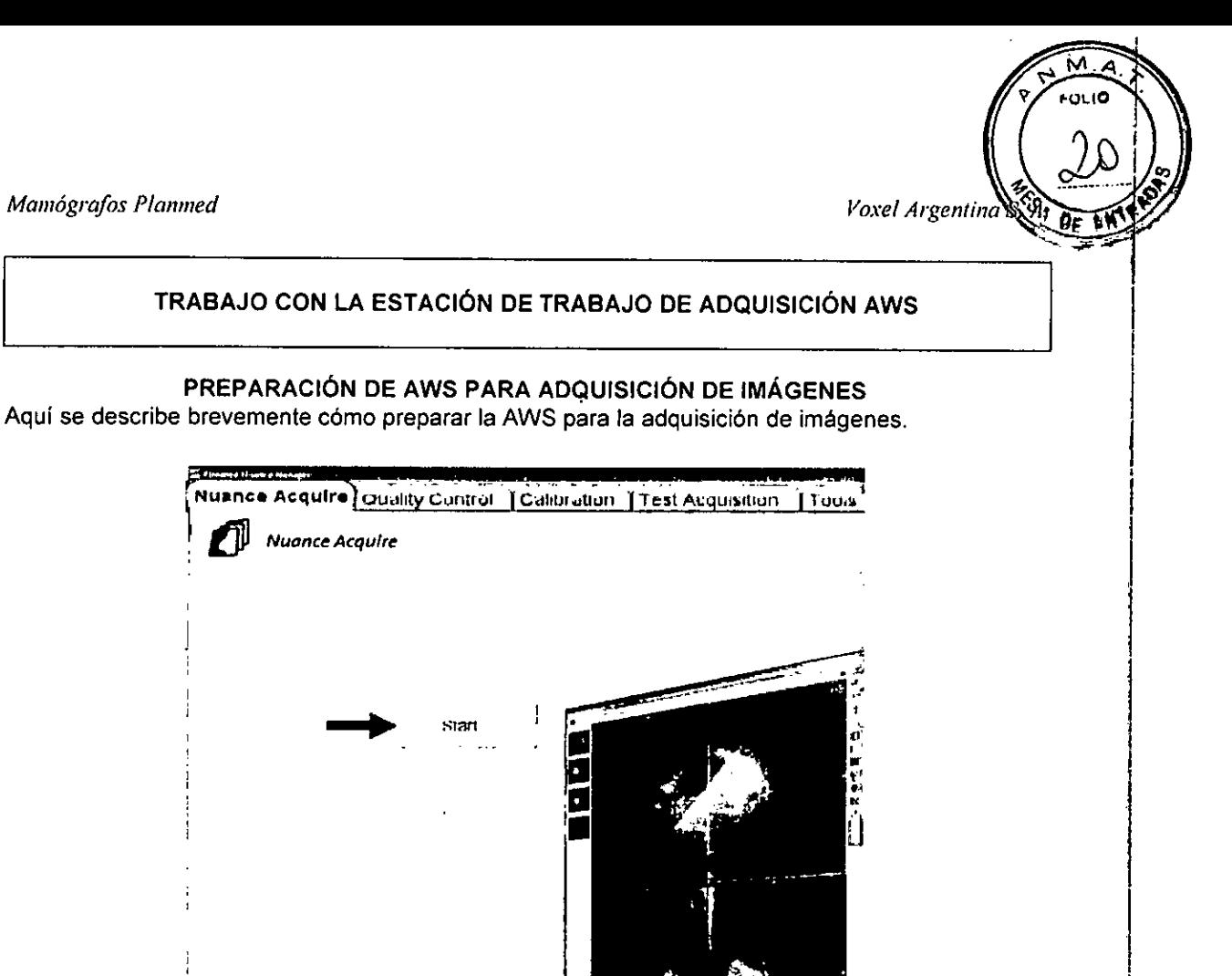

**NOTA** Para obtener más detalles sobre cómo adquirir imágenes con el sistema FFDM de Planmed, se debe consultar el Manual de Usuario.

#### **Para preparar la AWS para la adquisión de imágenes:**

- 1. Iniciar la AWS. La ventana de Planmed se abre automáticamente
- Seleccione el tabulador **Acquire** y haga clic en el botón de **Start** (Inicio) que se encuentra en el centro de la ventana para iniciar la aplicación de adquisición de imágenes.
- Se activa el sóftware de adquisición de imágenes Planmed Acquire. En función de la configuración de su sistema, ingrese la información del paciente y los datos de estudios, ya sea automáticamente desde la Lista de Trabajo de Modalidades o manualmente en el cuadro de diálogo de Consola de Adquisición - Datos Demográficos de Paciente.
- 4. Siga las instrucciones proporcionadas en el Manual de Usuario.

#### **EVALUACIÓN DE IMÁGENES EN AWS**

Después de la exposición, la imagen aparece en la pantalla de la AWS. La imagen original no está procesada y solo ilustra un esbozo general de la mama. Posteriormente, se procesa la imagen y una imagen optimizada reemplaza la imagen original en la pantalla. Siempre evalúe atentamente imagen final procesada en base a la siguiente lista de verificación:  $V$ OVEL  $p$ 

- ¿La imagen se visualiza correctamente?
- ¿El posicionamiento de la mama es aceptable?
- ¿El contraste de la imagen es aceptable?

ITMAM-PLA-03 REV.2 IF-2020-14187218-APN-INPM:<br>IF-2020-14187218-APN-INPM: 18-APN-INPM#ANMAT

**II** 

Ing. MARTIN A. TURJANSKI PRESIDENTE Página 16 de 18

#### *Manukrafos Plannied Voxel Argentina*

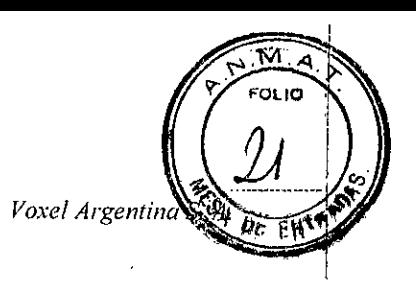

- ¿Existen artefactos de movimiento?
- ¿La imagen está marcada con la posición de visualización correcta?
- ¿El procesamiento de la imagen es aceptable?

NOTA En caso de un error durante la toma de una exposición en el modo AEC o AAEC, la imagen inconclusa se muestra en la pantalla de AWS.

De ser necesario, puede rechazar la imagen y tomar una nueva.

Con las herramientas del software, se puede, por ejemplo, ajustar la imagen, realizar anotaciones y realizar mediciones. Para conocer más detalles, se debe consultar el Manual del Usuario. Si la imagen final es aceptable, puede ir directamente a la siguiente vista.

Una vez que han sido adquiridas todas las imágenes, acepte el estudio completo seleccionando Accept Study (Aceptar Estudio) en la pantalla de AWS.

La aplicación retorna a la ventana de Lista de Trabajo de Modalidades o al cuadro de diálogo de Acquisition Console - Patient Demoúraphics (Consola de Adquisición - Datos Demográficos del Paciente), donde puede comenzar a examinar al paciente siguiente.

A modo opcional, puede visualizar la Study List (Lista de Estudios) para revisar un estudio guardado o salir del sistema.

#### CUIDADO El monitor de AWS NO debe ser utilizado para la interpretación final de los exámenes.

#### MANTENIMIENTO DEL MAMÓGRAFO

Deben realizarse las siguientes tareas de mantenimiento.

#### Controles diarios

Al menos una vez al día se debe hacer una prueba de exposición usando un tejido similar al fantoma de prueba para asegurarse que los valores de la exposición mAs y AEC se mantengan constantes.

Compruebe el estado de la unidad procesadora de película. Asegúrese de que los productos químicos utilizados son nuevos y que los tiempos de proceso así como las temperaturas son constantes.

Realice un test de sensitometría y conserve constancias de las mediciones.

Controle la condición de las placas de compresión, de los Bucky, el soporte del cassette y de la plataforma de amplificación. Estas partes se pueden resquebrajar (partes livianas y rajaduras) después de una limpieza prolongada con soluciones de tipo inadecuados.

#### Servicio Técnico

Para mantener la unidad de rayos X en conformidad, debe controlar, una vez al año, lo siguiente: Fuga de radiación.

- Medición HVL.
- Linealidad y reproducibilidad (también del AEC).
- kV.
- mAs.
- Tiempo de exposición.
- Límites de control automático de la exposición.<br>• Iluminación de los localizadores luminosos.
- 
- lluminación de los localizadores luminosos.<br>Alineación del campo visualmente definido por los rayos X y contraste del campo de XXX
- Medida del campo del rayo X.<br>• Límite de transmisión.
- 

VO<sup>VEL ARY YOU ALL S.A</sup>

17 T

Ing. MARTIN A. TURJANSKI **RESIDENTE** ŋ!c MAIL HUHU

*16 ITMAM-PLA-03 Instrucciones de Uso*  IF-2020-14182218-APN-INPM#ANMAT *Mantagrajos Plantned* 

Voxel Argentina

#### **LIMPIEZA DEL MAMÓGRAFO**

Se debe asegurar la limpieza de las Placas de compresión, Bucky, soporte del cassette y plataforma de amplificación.

**NOTA** Las placas de compresión, los Bucky, el soporte del cassette y la plataforma de amplificación deben limpiarse siguiendo las siguientes instrucciones.

Primero limpie las superficies utilizando una solución de jabón suave y agua.

Desinfecte las superficies con una solución desinfectante sin alcohol.

No use agentes abrasivos, métodos mecánicos de limpieza o equipos de limpieza. No sumerja las partes en agentes de limpieza.

#### **Otras superficies de la unidad de rayos X**

Las superficies de la unidad de rayos X deben limpiarse periódicamente con un paño suave embebido en una solución de limpieza.

## **EXPOSICIÓN A RAYOS X**

El operador debe protegerse contra la radiación difusa. La protección radiológica mínima requerida es la especificada anteriormente.

Deben cumplirse las disposiciones locales en caso de que éstas difieran de las Normas Internacionales de Radiación que cumple el equipo (Ver Informe Técnico - Especificaciones de seguridad eléctrica y de radiación de los Mamógrafos Planmed).

#### **Nivel de Exposición a rayos X**

(Aproximadamente, en condiciones normales de trabajo).

#### **Dosis para el operador**

La dosis para el Operador es O, mientras que un blindaje de protección radiológica adecuado se utilice y el operador esté detrás del blindaje.

#### **Dosis para el paciente**

#### **Unidades Clarity - Digiguide**

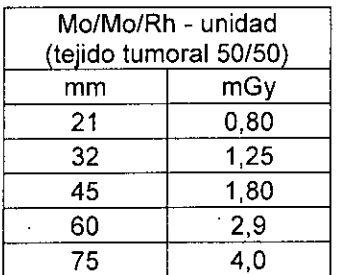

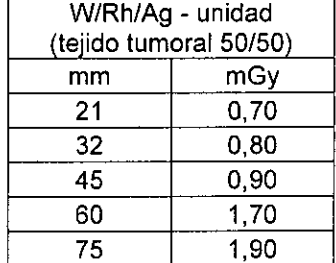

#### **Unidades Sophie Classic S**

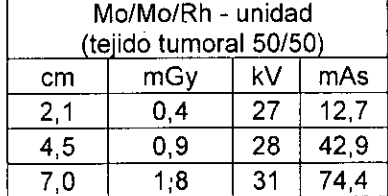

 $V = 1 - 1$ Ing. MÅRTIN A. TURJANSKI PRESIDENTE"<br>סימויים די הספרים İnan Humu

17 *I7AIAM-PLA-03 REE2 Instrucciones de Uso*  IF-2020-14182218-APN-INPM#ANMAT

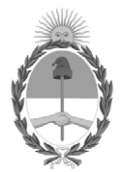

República Argentina - Poder Ejecutivo Nacional 2020 - Año del General Manuel Belgrano

# **Hoja Adicional de Firmas Anexo**

Número: IF-2020-14182218-APN-INPM#ANMAT

**Referencia:** 1-47-6685-19-4 voxel argentina s.a

El documento fue importado por el sistema GEDO con un total de 18 pagina/s.

Digitally signed by GESTION DOCUMENTAL ELECTRONICA - GDE Date: 2020.03.04 09:37:16 -03:00

Número: 1F-2020-14182218-APN-INPM#ANMAT<br>
CIUDAD DE BUENOS AIRES<br>
Referencias 1-47-6685-19-4 vovel argentina s.a.<br>
El documento fue importado por el sistema GEDO con un total de 18 pagina/s.<br>
Alexandro Rizzo Directora Nacio Instituto Nacional de Productos Médicos Administración Nacional de Medicamentos, Alimentos y Tecnología Médica

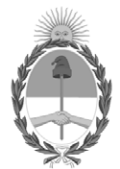

**República Argentina - Poder Ejecutivo Nacional** 2020 - Año del General Manuel Belgrano

# **Certificado - Redacción libre**

**Número:** 

# CE-2020-56037436-APN-ANMAT#MS<br>CIUDAD DE BUENOS AIRES<br>Martes 25 de Agosto de 2020

**Referencia:** 1-47-0000-6685-19-4

# CERTIFICADO DE AUTORIZACIÓN E INSCRIPCIÓN

Expediente Nº: 1-47-0000-6685-19-4

La Administración Nacional de Medicamentos, Alimentos y Tecnología Médica (ANMAT) certifica que de acuerdo con lo solicitado por Voxel Argentina S.A., se autoriza la inscripción en el Registro Nacional de Productores y Productos de Tecnología Médica (RPPTM), de un nuevo producto con los siguientes datos identificatorios característicos:

Nombre descriptivo: Mamógrafo.

Código de identificación y nombre técnico UMDNS: 12-425 Unidades Radiográficas, Mamográficas.

Marca del producto medico: Planmed.

Modelos: Clarity, Sophie Classic S, DigiGuide.

Clase de Riesgo: III.

Indicaciones autorizadas: sistema mamográfico de exploración diagnostica por emisión de rayos X para el estudio de las glándulas mamarias.

Condición de uso: Venta exclusiva a profesionales e instituciones sanitarias.

Nombre del fabricante: Planmed Oy.

Lugar/es de elaboración: Sorvaajankatu 7, 00880 Helsinki, Finlandia.

Se extiende el presente Certificado de Autorización e Inscripción del PM 1374-39, con una vigencia cinco (5) años a partir de la fecha de la Disposición autorizante.

# Expediente Nº 1-47-0000-6685-19-4

Digitally signed by GESTION DOCUMENTAL ELECTRONICA - GDE Date: 2020.08.25 15:21:21 -03:00

Valeria Teresa Garay Subadministradora Nacional Administración Nacional de Medicamentos, Alimentos y Tecnología Médica